# Dell Latitude E6430s Información sobre características e instalación

### Acerca de los avisos

AVISO: Un mensaje de AVISO indica el riesgo de daños materiales, lesiones o la muerte.

## Vista frontal y vista posterior

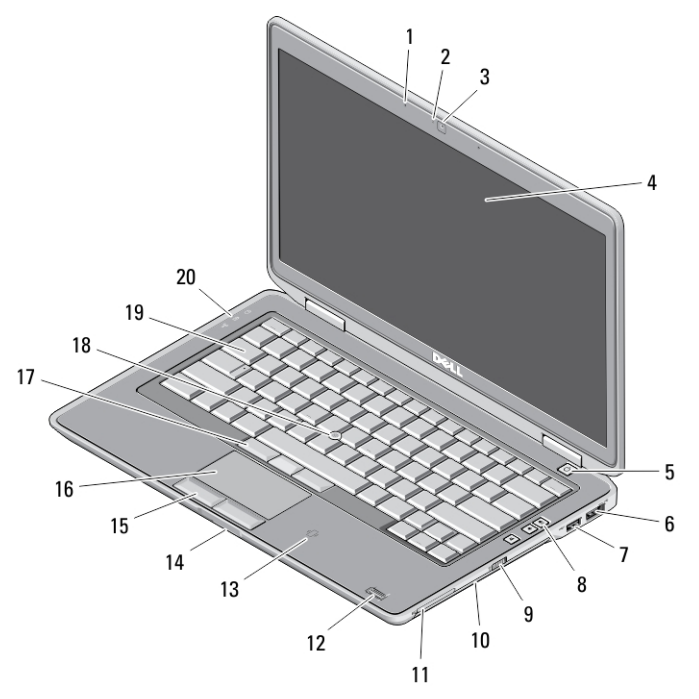

#### Ilustración 1. Vista frontal

- 
- 1. Micrófono 2. Indicador luminoso de estado de la cámara

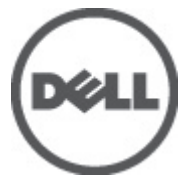

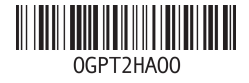

elo regl Tipo reglame 2012- 06

- 3. Cámara
- 4. Pantalla
- 5. Botón de encendido
- 6. Conector eSATA/USB 2.0
- 7. Conector USB 3.0 alimentado
- 8. Botones de control de volumen
- 9. Conmutador inalámbrico
- 10. Unidad óptica
- 11. Ranura para tarjeta ExpressCard
- 12. Lector de dactilares (opcional)
- 13. Lector de tarjetas inteligentes sin contacto (opcional)
- 14. Lector de tarjetas de memoria Secure Digital (SD)
- 15. Botones de superficie táctil (2)
- 16. Superficie táctil
- 17. Botones de la palanca de seguimiento (3)
- 18. Palanca de seguimiento
- 19. Teclado
- 20. Indicadores luminosos de estado del dispositivo

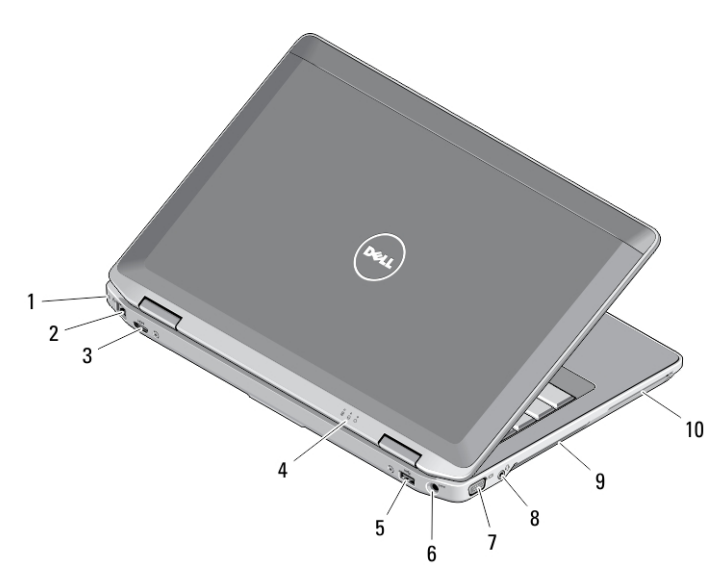

#### Ilustración 2. Vista posterior

- 1. Ranura para cable de seguridad
- 2. Conector de red
- 3. Miniconector HDMI
- 4. Indicadores luminosos de estado del dispositivo
- 5. Conector USB 3.0
- 6. Conector de alimentación
- 7. Conector VGA
- 8. Conector combinado audio/ micrófono
- 9. Rejillas de ventilación
- 10. Ranura para tarjeta inteligente (opcional)

AVISO: No introduzca objetos ni permita que el polvo se acumule en las rejillas de ΛN ventilación ni las bloquee. No guarde el equipo Dell en un entorno con flujo de aire limitado, como por ejemplo un maletín cerrado, mientras está en marcha. La restricción de circulación de aire podría dañar el equipo o provocar un incendio. El ventilador se enciende automáticamente cuando el equipo se sobrecalienta. El ruido de los ventiladores es normal y no indica ningún problema del equipo o de los ventiladores.

### Configuración rápida

- AVISO: Antes de iniciar cualquiera de los procedimientos en esta sección, lea la información de seguridad enviada con su equipo. Para obtener información adicional sobre prácticas recomendadas, visite www.dell.com/ regulatory\_compliance
- AVISO: El adaptador de CA funciona con tomas eléctricas de todo el mundo. No obstante, los conectores de corriente y las regletas varían entre los diferentes países. El uso de un cable incompatible o conectar incorrectamente el cable a la regleta de la corriente o la toma eléctrica puede provocar un fuego o daños en el equipo.
	- PRECAUCIÓN: Cuando desconecte el cable del adaptador de CA del equipo, sujete el conector del cable, no el propio cable, y tire firmemente, pero con cuidado de no dañar el cable. Al enrollar el cable adaptador de CA, siga el ángulo del conector en el adaptador de CA para no dañar el cable.

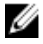

NOTA: Es posible que algunos dispositivos no estén incluidos si no se han ordenado.

1. Conecte el adaptador de CA al conector del adaptador de CA del equipo y al enchufe eléctrico.

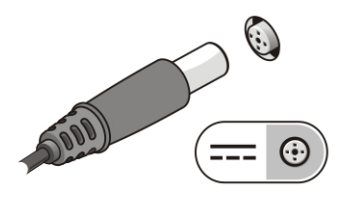

Ilustración 3. Adaptador de CA

2. Conecte el cable de red (opcional).

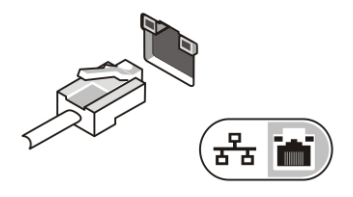

Ilustración 4. Conector de red

3. Conecte los dispositivos USB, como un ratón o un teclado (opcional).

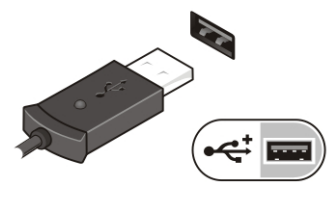

Ilustración 5. Conector USB

4. Para encender el equipo, abra la pantalla y pulse el botón de alimentación.

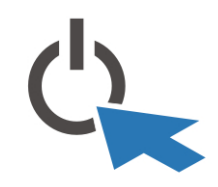

Ilustración 6. Botón de encendido

Ø

NOTA: Se recomienda que encienda y apague el equipo al menos una vez antes de instalar cualquier tarjeta o conectar el equipo a un dispositivo de acoplamiento u a otro dispositivo externo, como una impresora.

# Especificaciones

NOTA: Las ofertas pueden variar según la región. Las especificaciones siguientes son únicamente las que deben incluirse por ley con el envío del equipo. Para obtener más información sobre la configuración del equipo, haga clic en *Inicio*  $\rightarrow$ Ayuda y soporte técnico y seleccione la opción para ver información sobre el equipo.

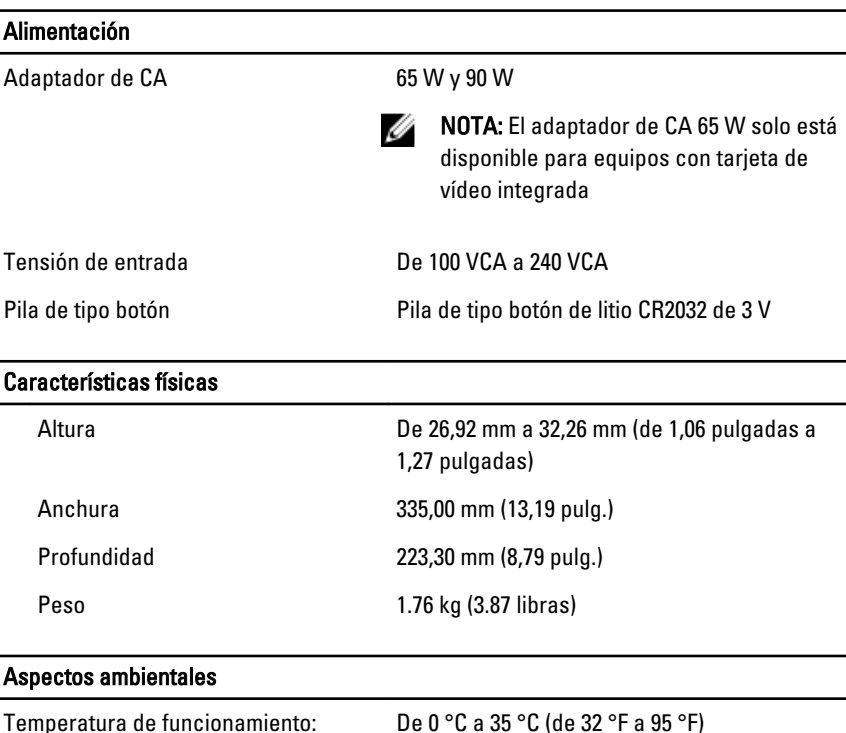

### Information para NOM (únicamente para México)

La información que se proporciona a continuación aparece en el dispositivo descrito en este documento, de conformidad con los requisitos de la Norma Oficial Mexicana (NOM).

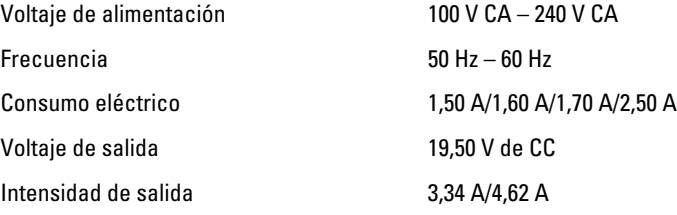

### Búsqueda de información y recursos adicionales

Consulte los documentos sobre seguridad y normativas que se enviaron con el equipo; consulte también la página de inicio sobre el cumplimiento de normativas en www.dell.com/regulatory\_compliance para obtener más información sobre:

- Prácticas óptimas de seguridad
- Certificación reglamentaria
- **Ergonomía**

Consulte www.dell.com para obtener más información sobre:

- Garantía
- Términos y condiciones (sólo para EE. UU.)
- Acuerdo de licencia de usuario final

Obtenga información adicional de su producto en support.dell.com/manuals.

#### La información contenida en esta publicación puede modificarse sin aviso. **©** 2012 Dell Inc. Todos los derechos reservados.

Queda estrictamente prohibida la reproducción de estos materiales en cualquier forma sin la autorización por escrito de Dell Inc.

Marcas comerciales utilizadas en este texto: Dell™, el logotipo de DELL, Dell Precision™, Precision ON™,ExpressCharge™, Latitude™, Latitude ON™, OptiPlex™, Vostro™ y Wi-Fi Catcher™ son marcas comerciales de Dell Inc. Intel®, Pentium®, Xeon®, Core™, Atom™, Centrino® y Celeron® son marcas comerciales o marcas comerciales registradas de Intel Corporation en los EE. UU. y en otros países. AMD® es una marca comercial registrada y AMD Opteron™, AMD Phenom™, AMD Sempron™, AMD Athlon™, ATI Radeon™ y ATI FirePro™ son marcas comerciales de Advanced Micro Devices, Inc. Microsoft®, Windows®, MS-DOS®, Windows Vista®, el botón de inicio de Windows Vista y Office Outlook® son marcas comerciales o marcas comerciales registradas de Microsoft Corporation en los Estados Unidos y/o en otros países. Blu-ray Disc™ es una marca comercial propiedad de Blu-ray Disc Association (BDA) y bajo licencia para uso en discos y reproductores. La marca textual Bluetooth<sup>®</sup> es una marca comercial registrada propiedad de Bluetooth® SIG, Inc. y todo uso de dicha marca por parte de Dell Inc. se realiza bajo licencia. Wi-Fi® es una marca comercial registrada de Wireless Ethernet Compatibility Alliance, Inc.

Este documento puede incluir otras marcas y nombres comerciales para referirse a las entidades que son propietarias de los mismos o a sus productos. Dell Inc. renuncia a cualquier interés sobre la propiedad de marcas y nombres comerciales que no sean los suyos.